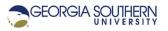

## MATLAB Marina – Debugging

- 1. Enter the MATLAB program of Figure 1 using the MATLAB editor. Remember to add clear all, clc, and close all statements at the beginning of all programs. The program is supposed to display all the elements in the array one element at a time.
  - a) Run the program and correct any syntax errors.
  - b) Set a breakpoint at the line: disp(values).
  - c) Debug the program by stepping through the program and watching the workspace and command window for incorrect behavior. Correct any logic errors. Reset the breakpoints if necessary and rerun the corrected script watching the workspace and command window.
  - d) Correct any style errors.

```
% array to display
values = [23, 17, 46, 15, 88, 34];
for values
    disp(values)
end
```

```
Figure 1. MATLAB Program to Display the Elements of an Array Containing Errors
```

- 2. Enter the MATLAB program of Figure 2 using the MATLAB editor. Remember to add  ${\tt clear}$ 
  - all, clc, and close all commands at the beginning of all programs.
  - a) Run the program and correct any syntax errors.
  - b) Using the MATLAB Editor, set breakpoint at the lines with the statements: for k = 1:1:length(v) result = result + v
  - c) Debug the program by stepping through the program and watching the workspace and command window for incorrect behavior. Correct any logic errors. Reset the breakpoints if necessary and rerun the corrected script watching the workspace and command window.
  - d) Correct any style errors.

```
% thirty random integers between -10 and 100
v = round(-10.0 + 110*rand(1,30));
% sum all positive elements of array v
for k = 1:1:length(v)
    if (v >= 0)
        result = result + v
    end
end
fprintf('The sum of positive elements in v is: %0.4f', result);
```

Figure 2. MATLAB Program to Sum positive Elements of an Array Containing Errors

3. Enter the MATLAB program of Figure 3 using the MATLAB editor. Set breakpoints and debug the program correcting any syntax, logic, and style errors.

```
% program reads in dollar amounts of each transaction and
% keeps track of total dollar amount of all transactions
totalAmount = 0.0;
numberTransactions = input('How many transactions: ');
while (k <= numberTransactions)
    transcationAmount = input('Transaction amount (in dollars):
')
    totalAmount = transcationAmount
    k = k + 1;
end
```

fprint('The total transaction amount is: %0.2f', totalAmount);

Figure 3. MATLAB Program to Keep Track of Amount of all Transactions Containing Errors

4. The function of Figure 4a is supposed to evaluate a quadratic polynomial  $g(x) = a_2 x^2 + a_1 x + a_0$ .

```
function gg = evaluatePoly(aa, xx)
%
% evaluatePoly.m
8 -----
% evaluatePoly evaluates a quadratic polynomial function
% with polynomial coefficients aa = [a2, a1, a0] for the
% value(s) in xx
% _____
% syntax: gg = evaluatePoly(a2, a1, a0, xx)
% aa is a 1 by 3 vector if polynomial coefficients
 xx is the values to evalaute the polynomial for
8
% gg is the polynomial function values
% _____
clear, clc, close all;
qq = zeros(1, xx);
qq(xx) = a2*xx^2 + a1*xx + a0;
end
```

```
Figure 4a. evaluatePoly Function Containing Errors
```

Using the test program of Figure 4b, the function was determined to have errors.

```
clear, clc, close all;
coef = [1, -4, 2];
g = evaluatePoly(coef, 0);
disp(g);
g = evaluatePoly(coef, 5);
disp(g);
x = [-5:0.1:5];
g = evaluatePoly(coef, x);
figure(1), plot(x,g);
```

Figure 4b. Test Program for evaluatePoly Function of Figure 4a

Using the MATLAB debugger and the test program of Figure 4b, identify and correct the errors in the evaluatePoly Function of Figure 4a.

Last modified January 24, 2022

**MATLAB Marina** is licensed under a Creative Commons Attribution-NonCommercial-ShareAlike 4.0 International License.